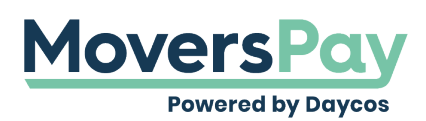

[FAQs](https://support.moverspay.com/kb) > [Rating a Shipment](https://support.moverspay.com/kb/rating-a-shipment) > [I'm clicking on Storage In Transit/Crating/Shuttle/Additional](https://support.moverspay.com/kb/articles/i-m-clicking-on-storage-in-transit-crating-shuttle-additional-services-but-my-page-isn-t-movin) [Services, but my page isn't moving. Why?](https://support.moverspay.com/kb/articles/i-m-clicking-on-storage-in-transit-crating-shuttle-additional-services-but-my-page-isn-t-movin)

## I'm clicking on Storage In Transit/Crating/Shuttle/Additional Services, but my page isn't moving. Why?

Anita L - 2020-11-25 - [Rating a Shipment](https://support.moverspay.com/kb/rating-a-shipment)

Don't jump ahead too far! First things first, make sure all Shipment Detail fields are entered. Once that step is complete, you can then click and add any other rating items in the Storage in Transit, Crating, Shuttle, and Additional Services menu options.